# Планирование маршрута

O

dei

**DI** 

Ejerbrecht

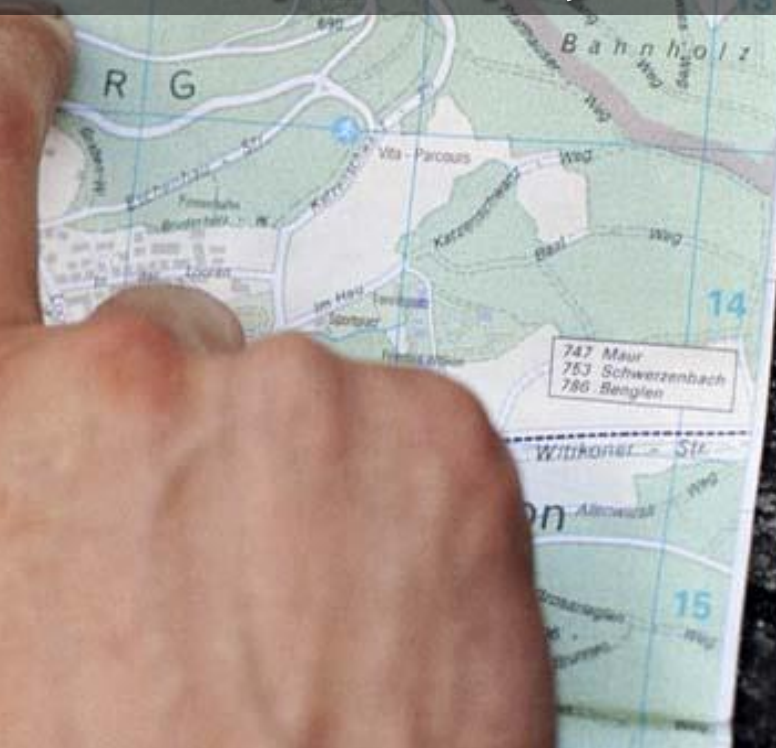

#### Принципы планирования маршрута

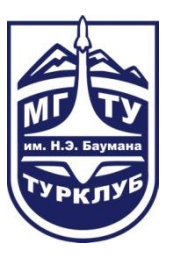

#### **Безопасность**

#### **Интересность**

Соответствие правилам спортивного туризма

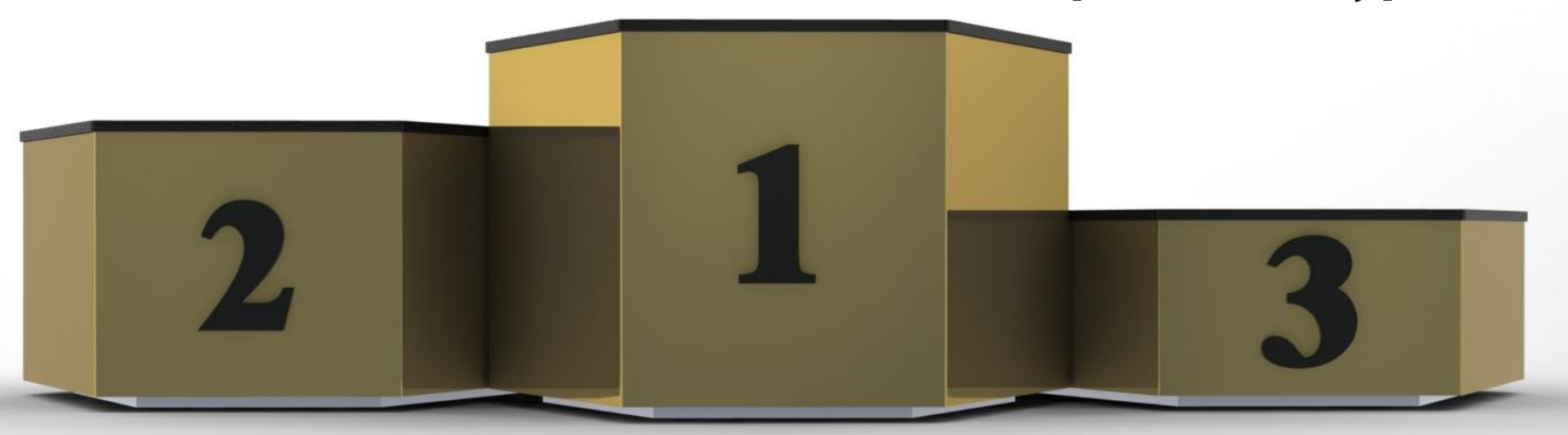

### Из чего складывается маршрут?

- Регион,  $1_{\cdot}$
- $2.$ цели,
- 3. достопримечательности,
- 4. дороги,
- 5. ночевки,
- 6. запасные варианты.

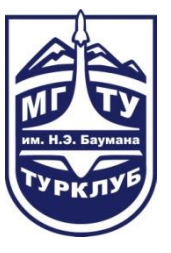

## Откуда брать информацию?

- Отчеты, 1.
- $2.$ личные рассказы туристов,
- 3. интернет,
- 4. КНИГИ.

### Откуда брать отчеты?

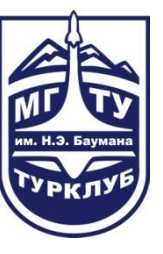

- Библиотека отчетов http://tlib.ru, 1.
- конкурс Велопуть http://veloway.su,  $2.$
- $3.$ ПОИСКОВИКИ.

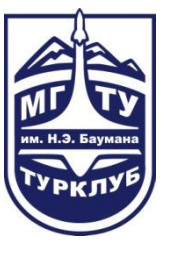

### Программы для прорисовки маршрута и подготовки карт

- 1. SAS.Планета http://sasgis.org,
- BaseCamp http://garmin.ru,  $2.$
- $3.$ GMapTool http://www.gmaptool.eu,
- cGPSMapper http://www.cgpsmapper.com, 4.
- 5. OziExplorer,
- 6. GlobalMapper.

### SAS.Планета. Карты

Многообразие карт: OSM, Генштаб, Космоснимки, Яндекс, Google...

Горячие клавиши: 0 - OSM Cycle Map, G - спутник Google, Y - спутник Yandex.

Задайте новые! Параметры > Настройки > Карты. Например:

Т – Топокарты (Маршруты.ру).

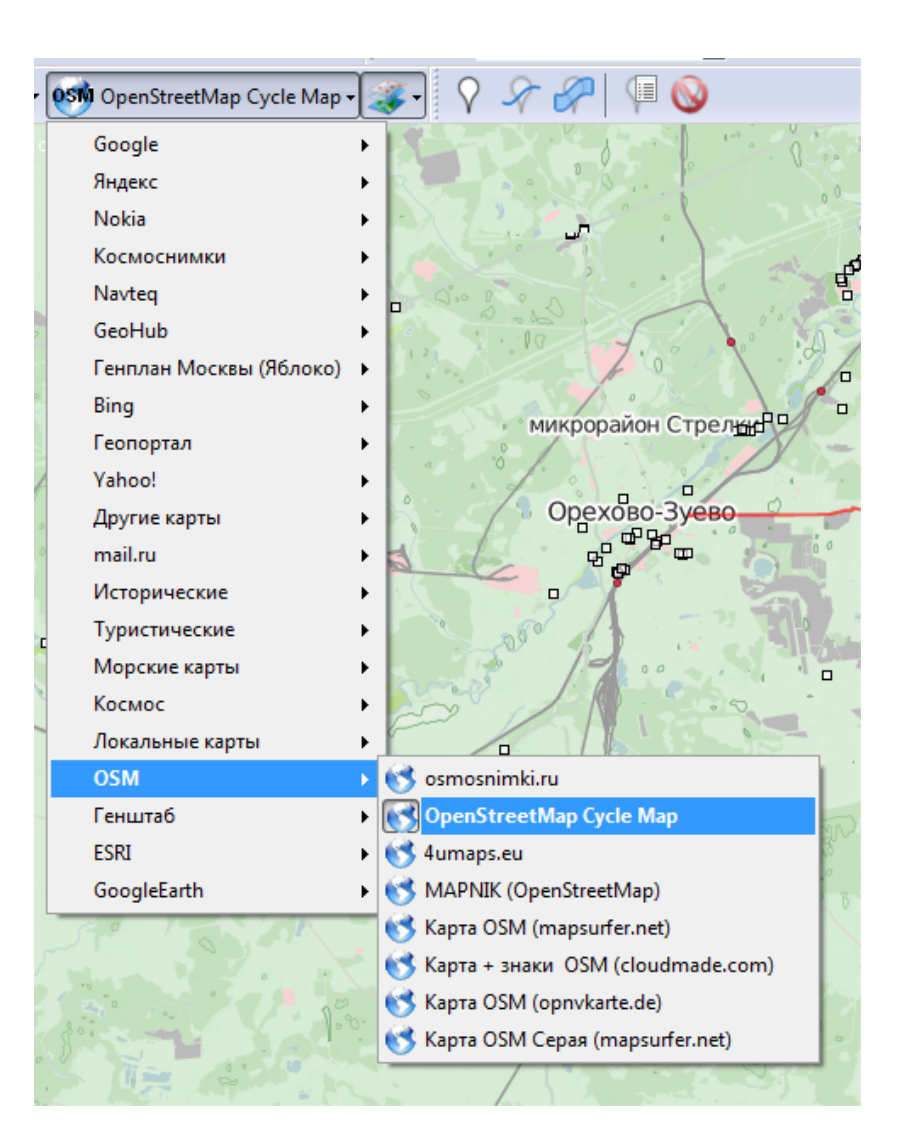

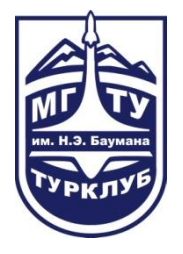

### SAS.Планета. Слои

Многообразие слоев: Wikimapia, Panoramio, Яндекс. Пробки...

Горячие клавиши: Н - гибрид Google, P – Panoramio, W - Wikimapia.

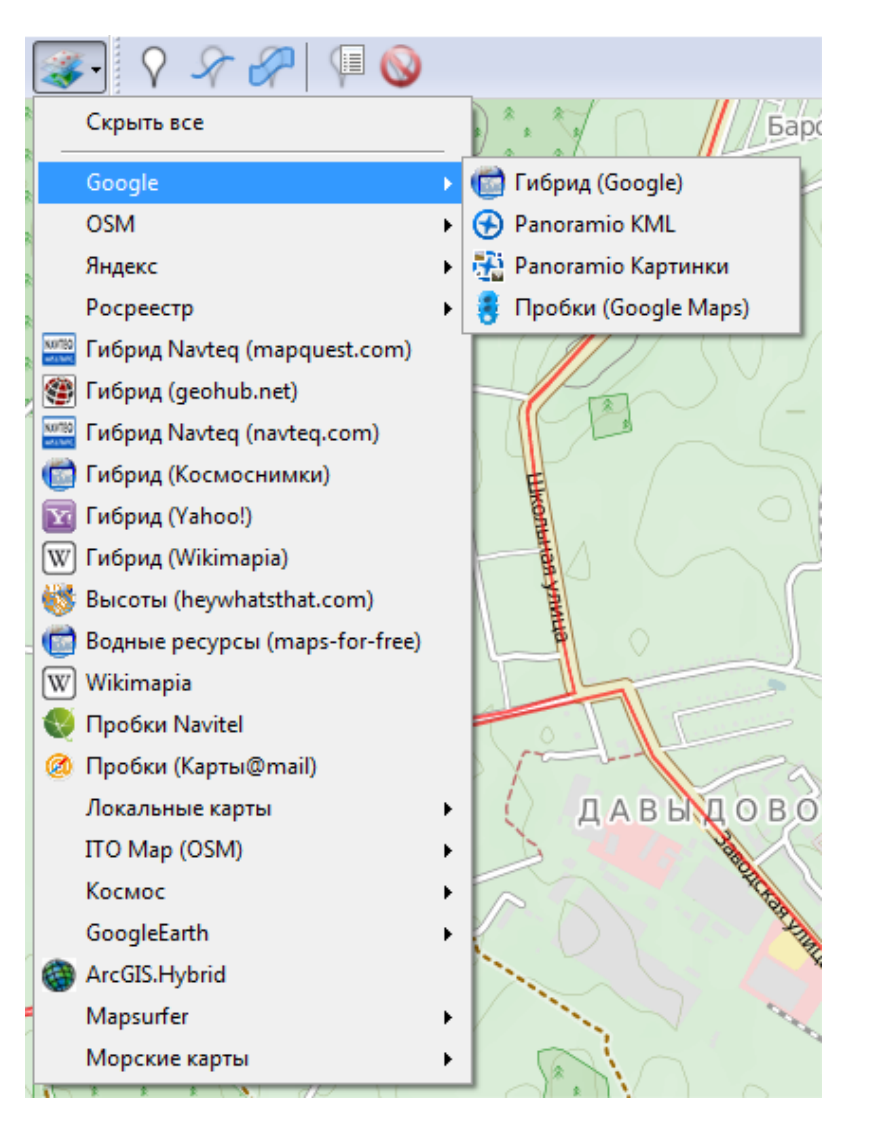

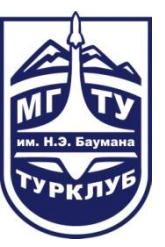

#### SAS.Планета. Метки

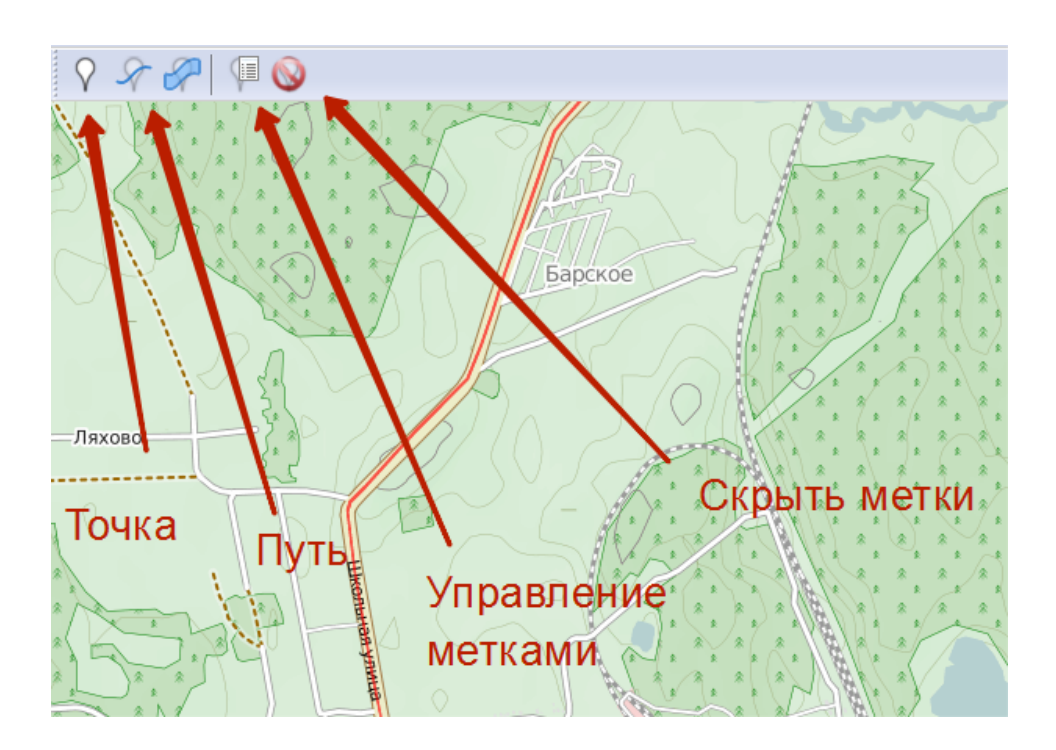

Режим построения пути: Enter - завершить построение, ESC - отменить построение, Backspace - удалить точку.

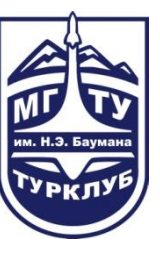

#### SAS. Планета. Экспорт метки

Правый клик на пути/точке -> Экспорт или через Управление метками.

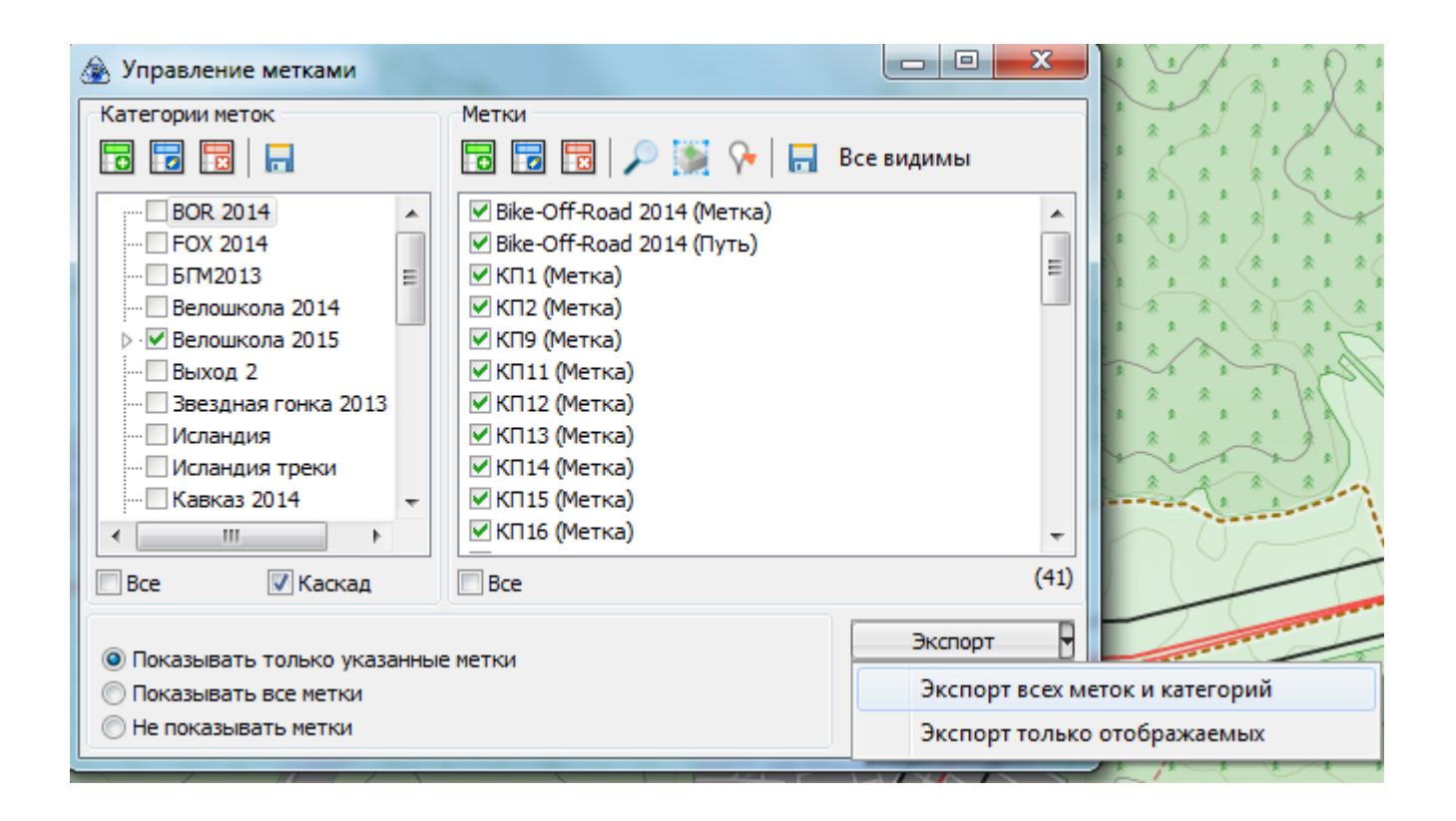

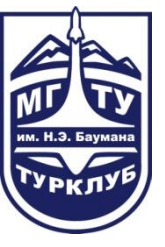

### SAS. Планета. Импорт метки

Перетаскиваем файл трека в окно программы

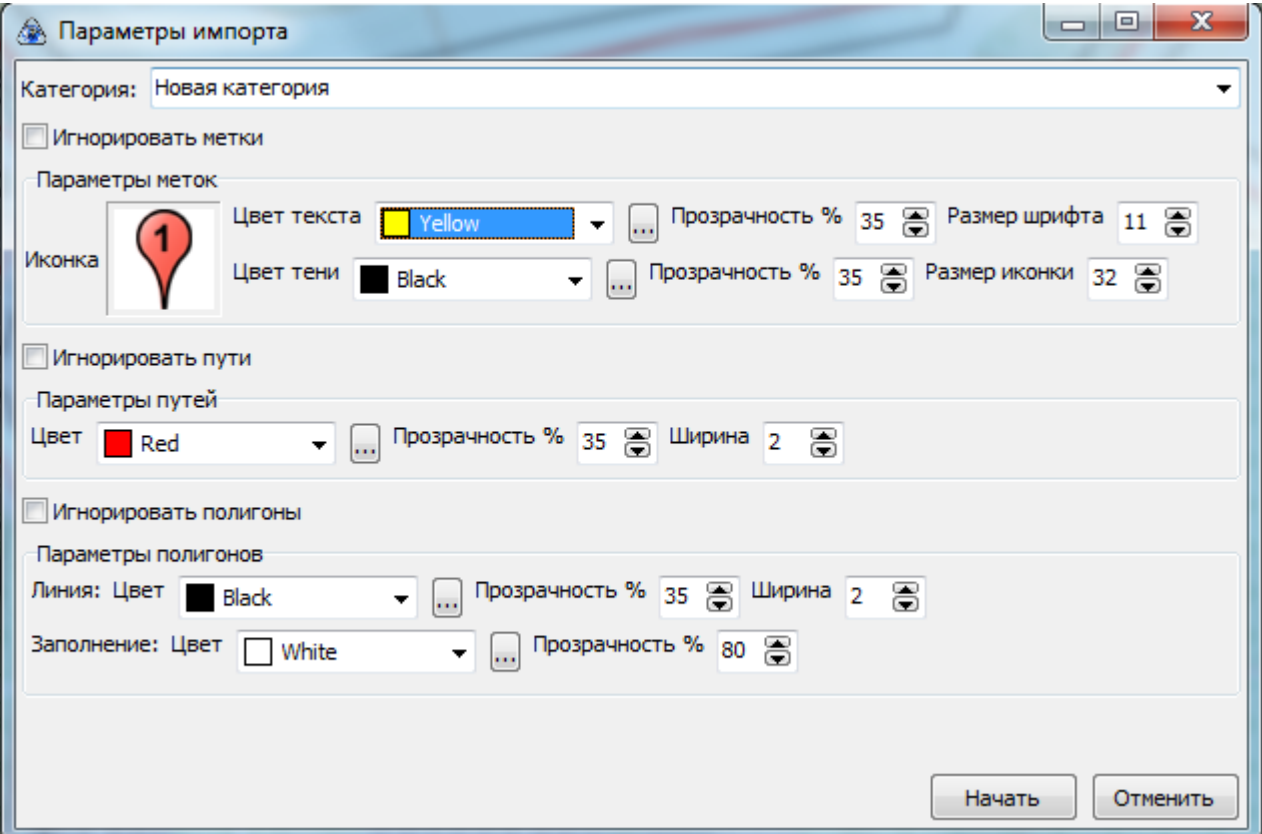

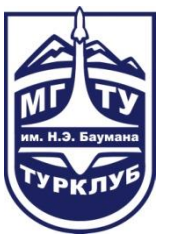

### SAS. Планета. Карты

#### Выделяем область:

#### $\left|\left|\left|\right|\right|\right|$  est ope  $Alt + R$ Ірямоугольная область Полигональная область  $Alt + P$  $1111111111111$ Выделение по пути По координатам **EXA** По размеру экрана Ctrl+A Предыдущее выделение  $Ctrl + B$ Редактировать предыдущее выделение Fø Загрузить из файла

#### Загружаем область:

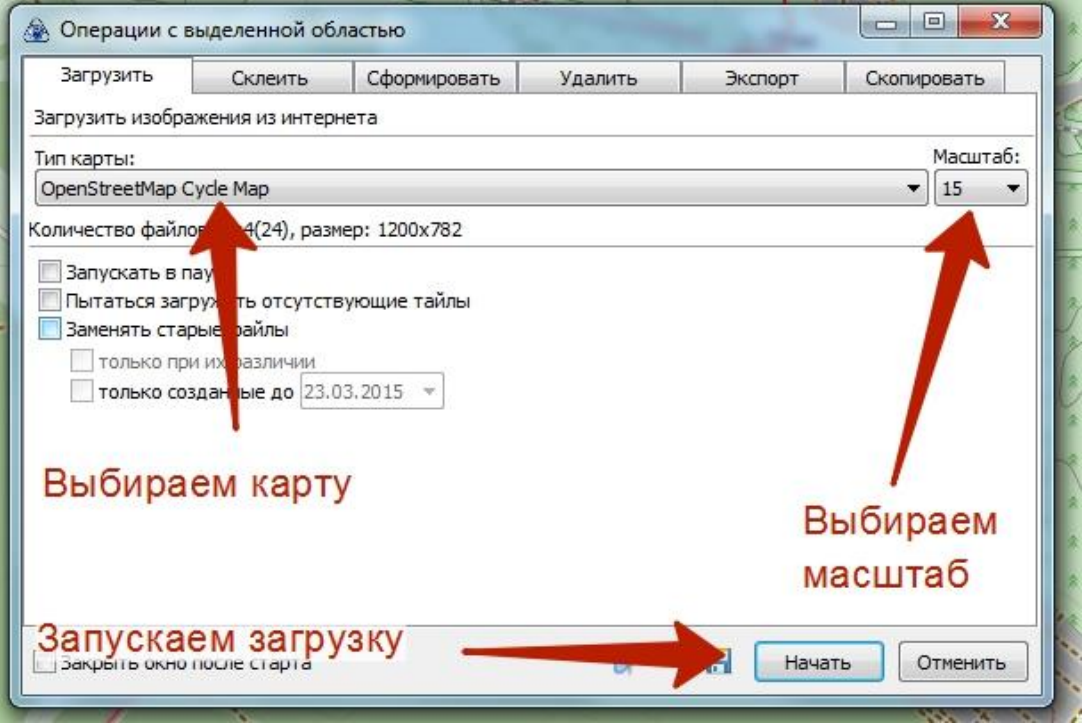

### SAS. Планета. Карты для GPS

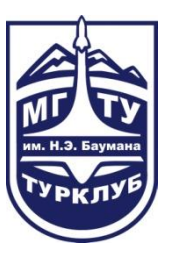

#### Готовим карту для GPS. Экспорт в формат JNX

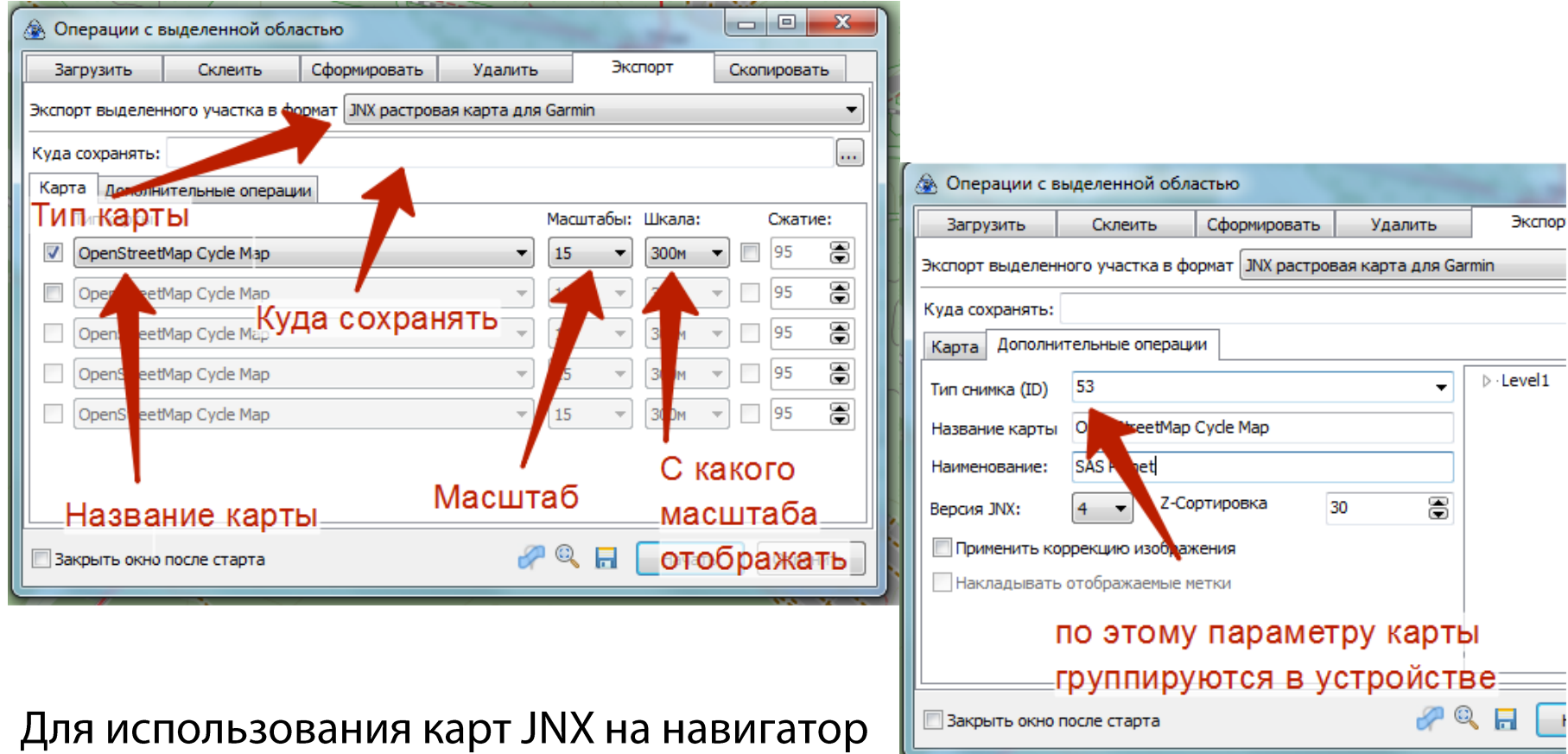

нужно поставить «правильную» прошивку.

#### Экспорт в форматы JPG/PNG

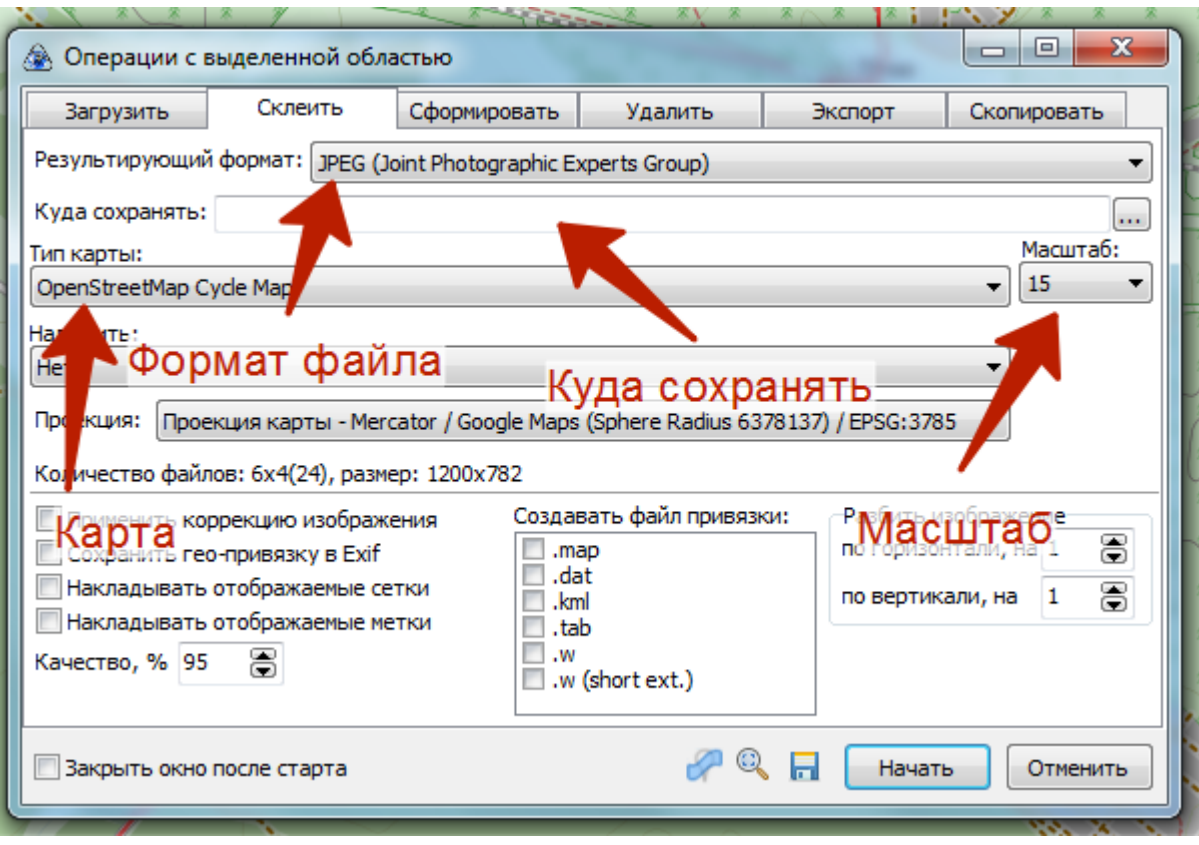

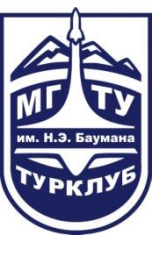

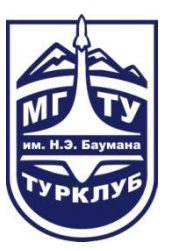

#### Измеряем результирующий масштаб

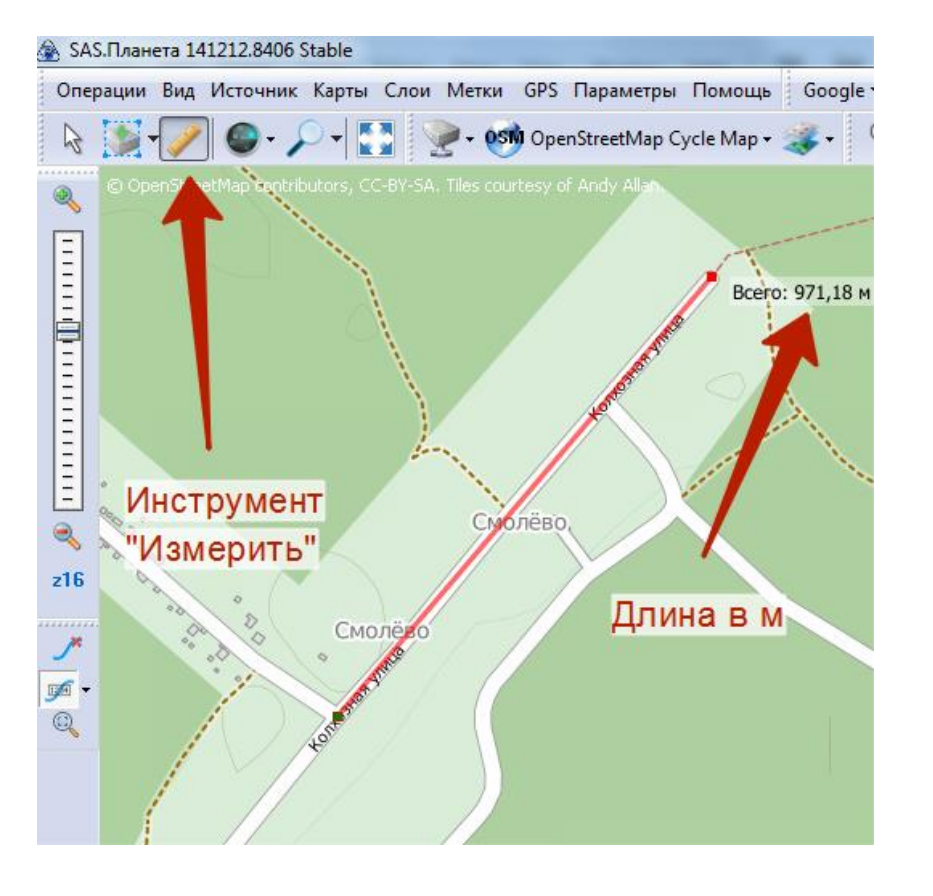

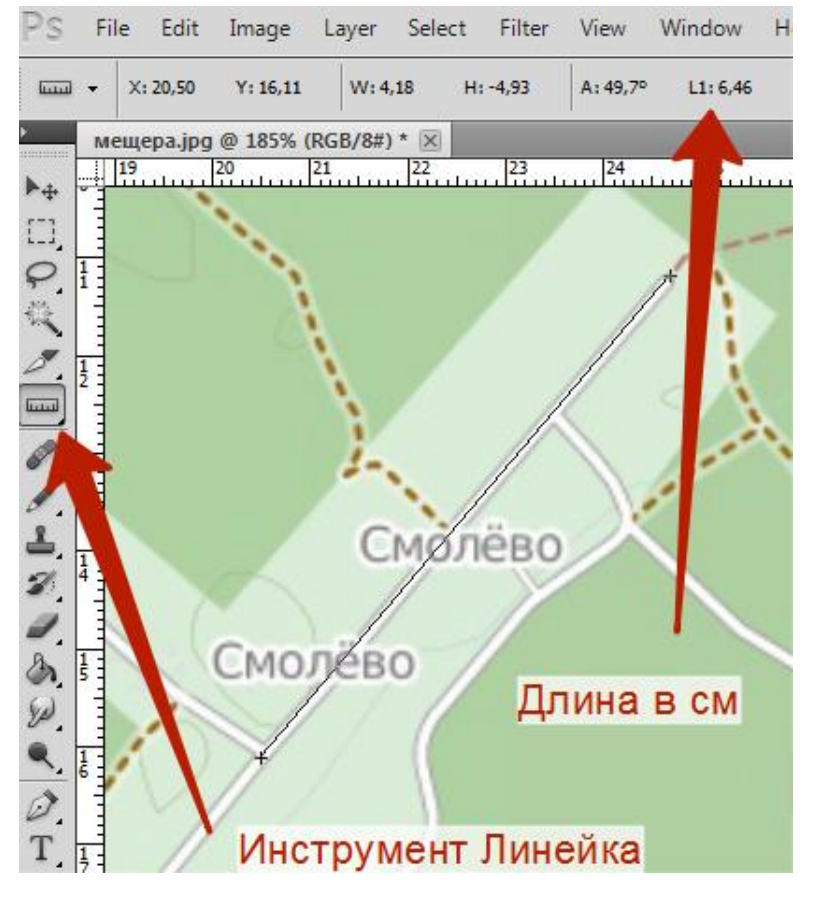

#### МАСШТАБ = ДЛИНА.sas / ДЛИНА.ps

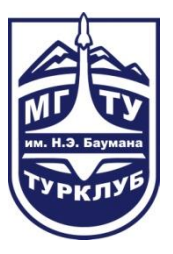

Изменяем масштаб изображения для домашней печати

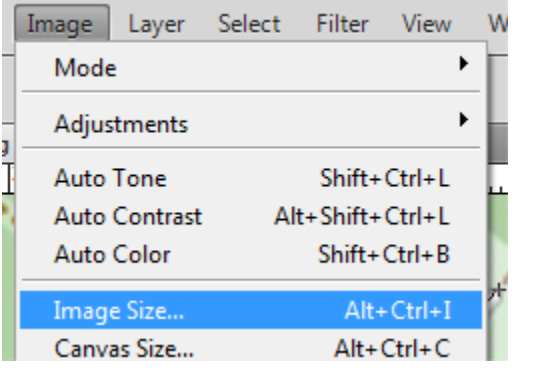

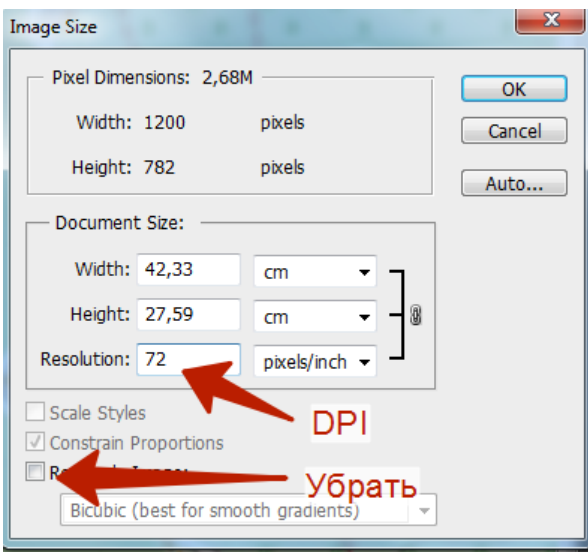

К = МАСШТАБ. желаемый / МАСШТАБ. полученный

DPI. желаемый = К \* DPI. исходный

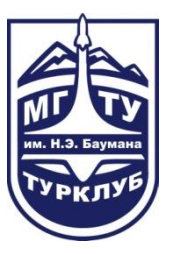

Изменяем масштаб изображения для типографии

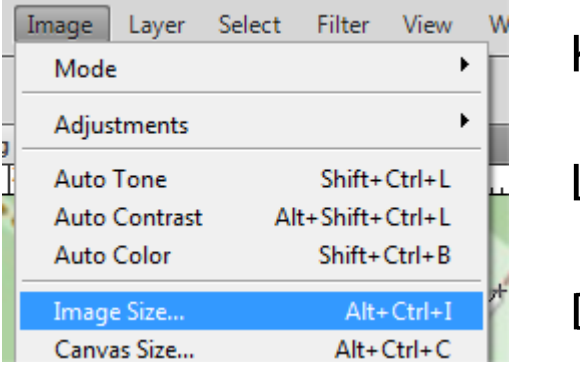

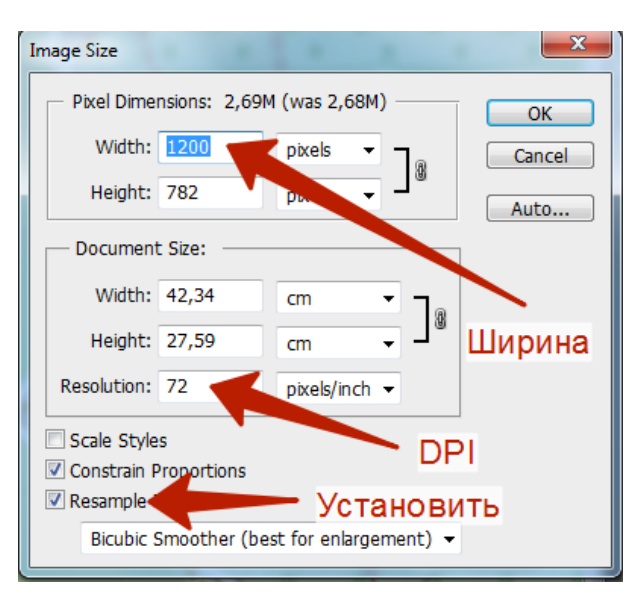

К = МАСШТАБ.желаемый / МАСШТАБ.полученный

ШИРИНА.желаемая = ШИРИНА.исходная / К

```
DPI = 300
```
#### ВаѕеСатр. Карты

Источники векторных карт:

- карты OSM http://gis-lab.info/, 1.
- завьяловка http://slazav.mccme.ru/, 2.
- 3. интернет.

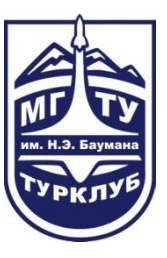

### BaseCamp. Установка карт

- 1. Разархивировать карту, если она в архиве.
- Если в папке есть файл install.bat, запустить его. Папку  $2.$ удалять и перемещать нельзя.
- Если есть только файл .img, то разобрать через GMapTool  $3.$ (требует установки cGPSMapper), далее как в п. 2.

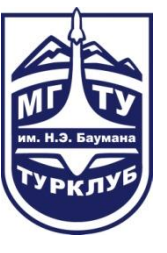

### BaseCamp. Установка карт

#### Использование GMapTool

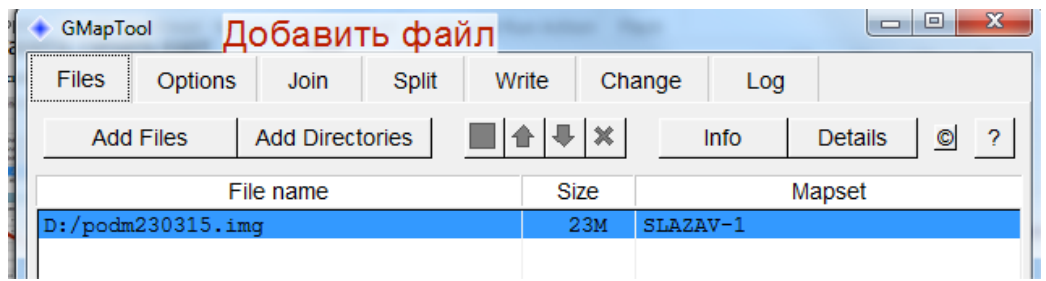

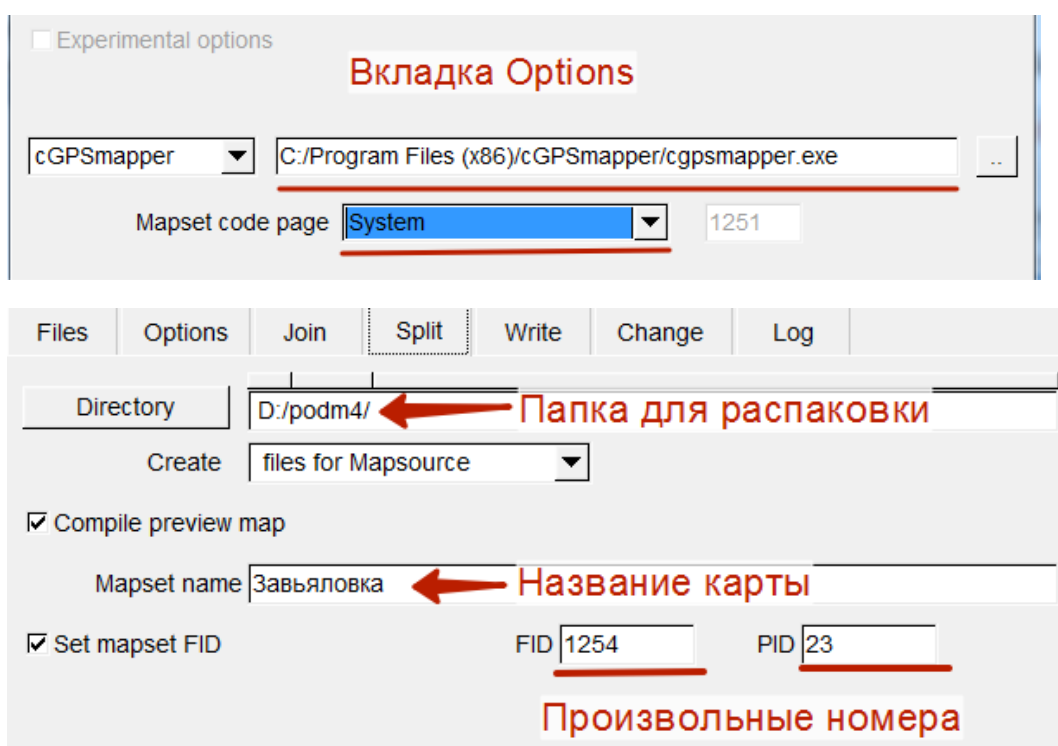

#### BaseCamp. Установка карт на GPS

MapInstall

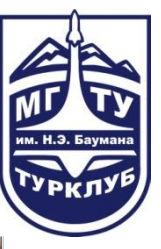

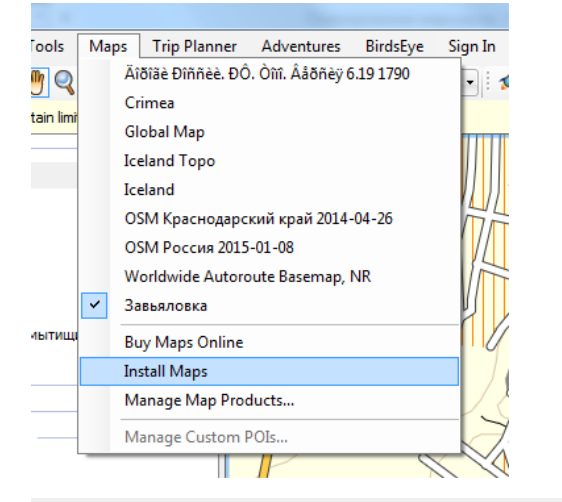

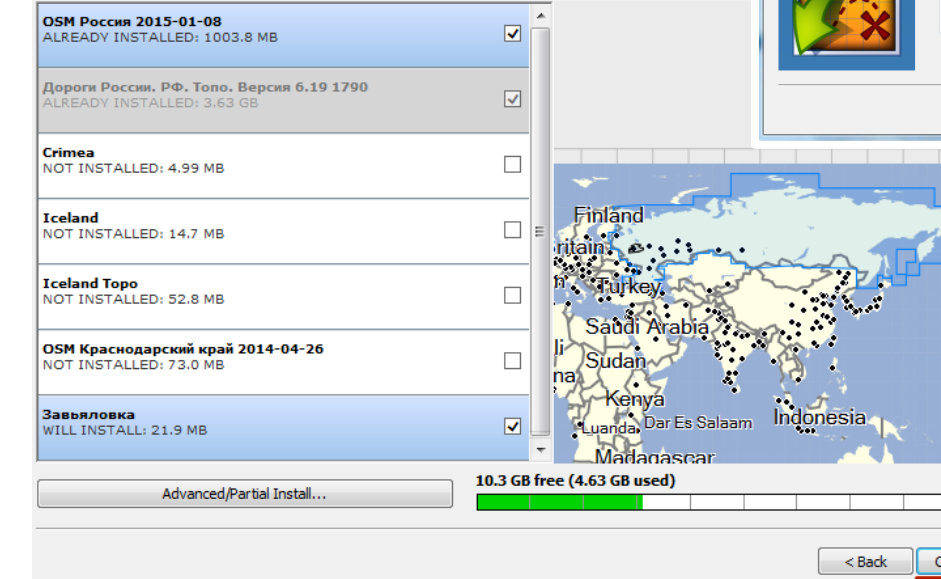

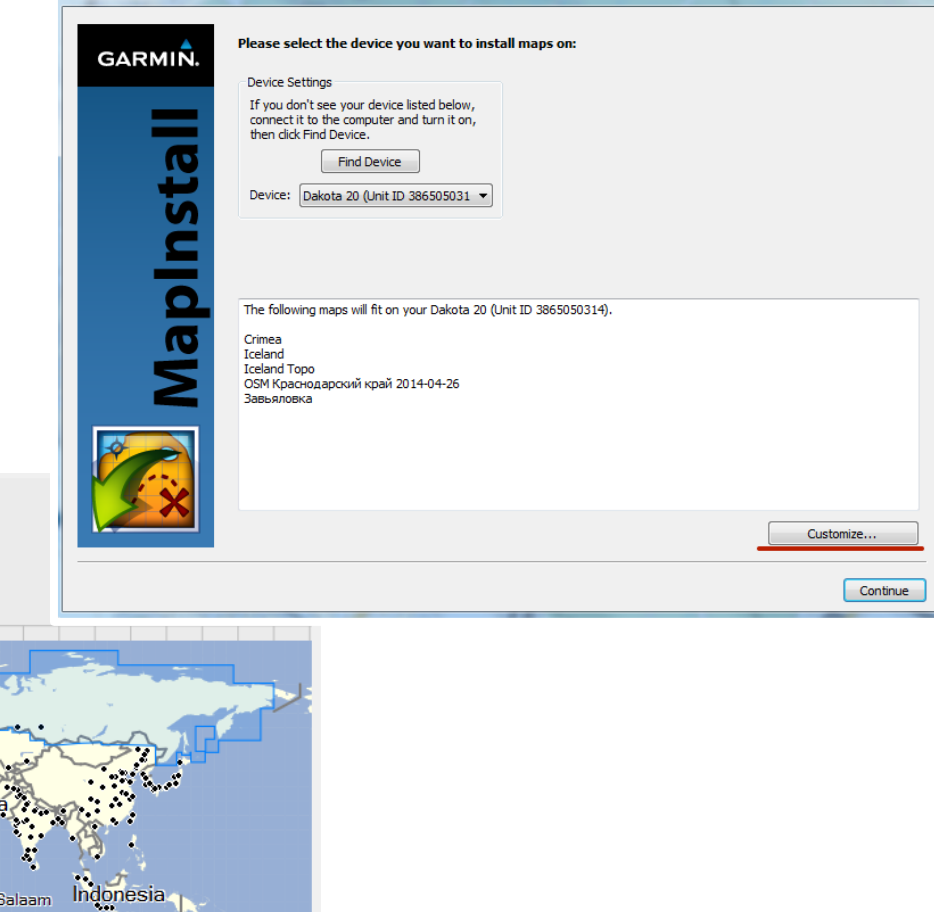

ontinue

## BaseCamp. Редактирование трека

- Через панель Инструменты
- или через горячие клавиши:
- Н рука (перетаскивание, выбор объектов),
- S выделение участка трека или точки,
- D измерение,
- W новая путевая точка,
- Т новый трек,
- М перемещение точки трека,
- I вставка новой точки в трек,
- Е удаление точек из трека,
- X разделение трека.

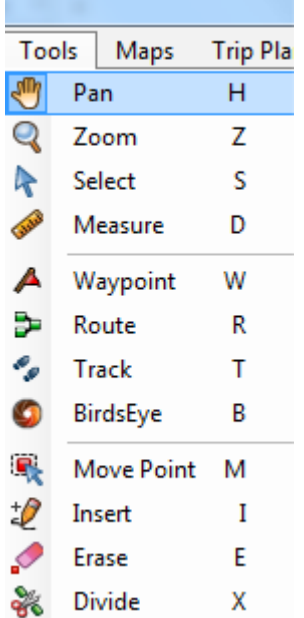

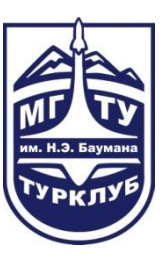

### BaseCamp. Данные трека

#### После двойного клика на треке открываются детали трека

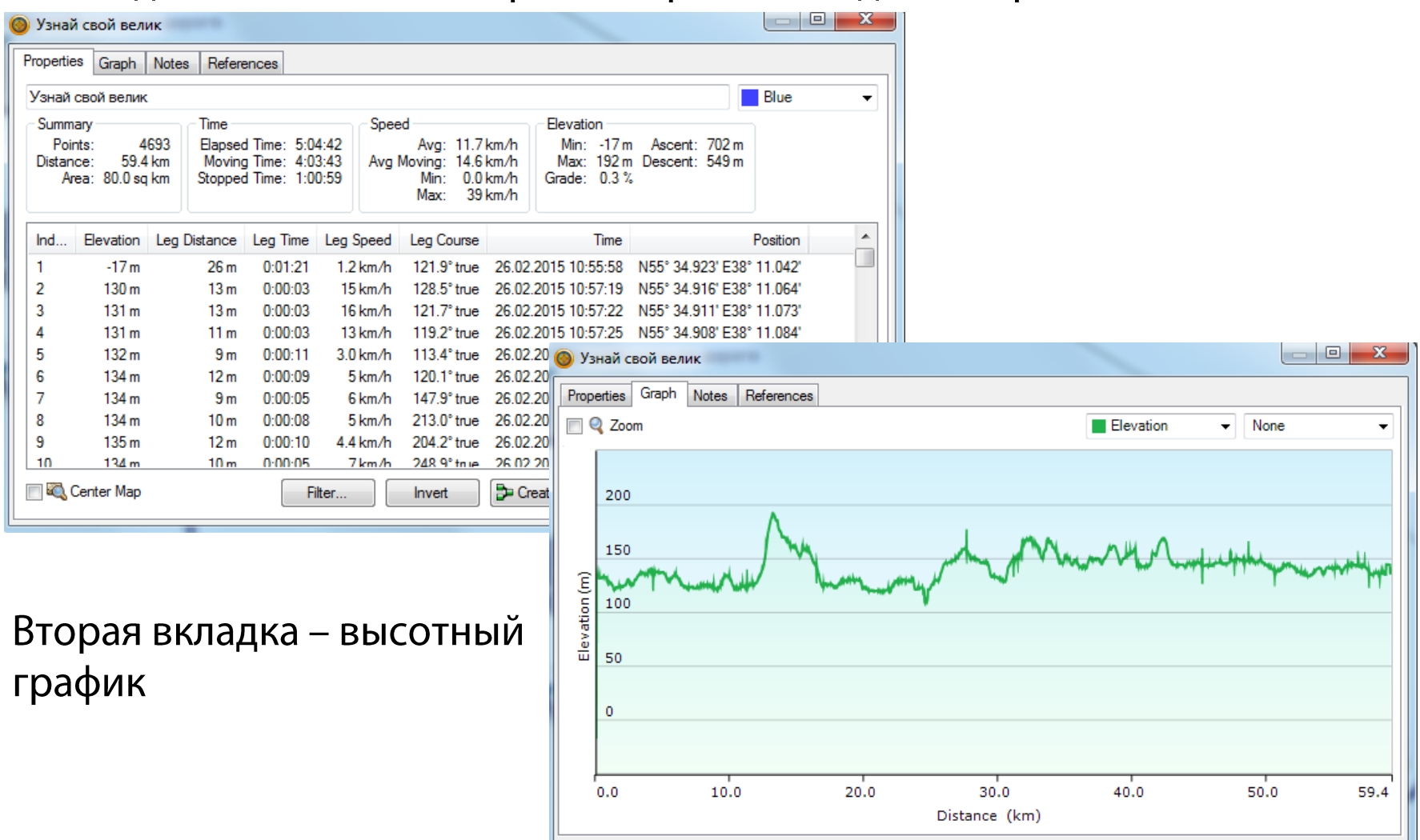

Планирование маршрута

### **GPSies**

Сервис хранения и отображения треков.

С его помощью можно, как минимум, хранить свою коллекцию треков, поделиться с кем-то треком, сконвертировать трек в другой формат и добавить к треку высотные данные.

#### Скачивание трека с GPSies:

#### $\blacksquare$  Трикотажная-Сходня (52 км) - ПЛАН of Eva-Maria  $\blacksquare$

Track starts in Russia 143441 Путилково, КРАСНОГОРСКИЙ РАЙОН, Мос

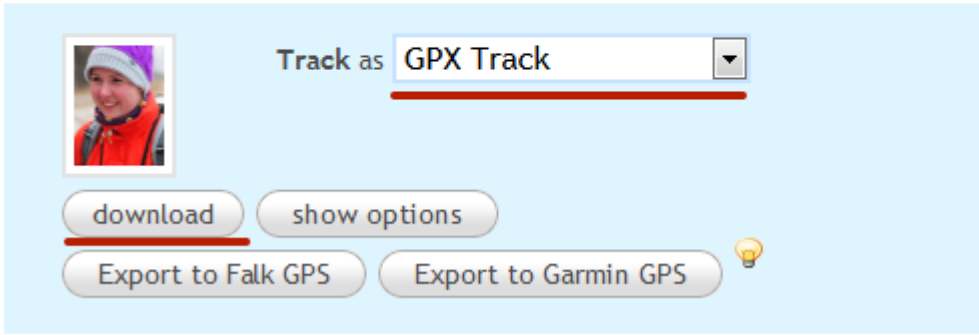

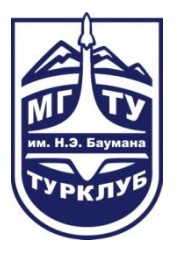

# Спасибо за внимание!